# **Grafica di presentazione: non trascuriamo la qualità**

c

**La finalità di questo articolo è quella di sensibilizzare gli utenti dei prodotti grafici di presentazione al problema della qualità del loro lavoro. La qualità estetica (nell'articolo cercheremo di capire cosa si intende per qualità estetica) di una presentazione è infatti un requisito fondamentale per l'efficacia del suo messaggio, requisito che non deve essere né sottovalutato né sopravvalutato.**

*di-France~-; Petroni* **e** *Aldo Azzari*

Con il succedersi delle versioni, nei prodotti per utenti finali in genere, e nei prodotti di desktop presentation in particolare, sono state via via aggiunte funzionalità per la facilitazione del lavoro.

Gli strumenti che facilitano il lavoro di qualsiasi utente sono ormai gli stessi in tutti i prodotti e costituiscono quindi una dotazione standard. In tutti i prodotti si lavora per "modelli", sia estetici, sia contenutistici, di presentazione. In tutti i prodotti sono disponibili procedure di autocomposizione (anche se assumono, a seconda della casa, nomi diversi) con le quali si creano, dal nulla, rispondendo ad una serie di domandine "facili facili", presentazioni su qualsiasi argomento. Nelle prime tre figure dell'articolo vediamo proprio come questi strumenti siano diventati sofisticati, arrivando addirittura a suggerire le cose da dire ad un autore a corto di idee.

Una volta realizzata, partendo da un modello preconfezionato o sfruttando una procedura di autocomposizione, la prima versione della presentazione, si possono duplicare slide, copiare stili, inserire elementi grafici di tutti i generi, aggiungere o togliere elementi testuali, definire tecniche di animazione, fino al raggiungimento del risultato finale.

È chiaro che il risultato finale deve comunque rispondere ad una serie di requisiti di qualità che sono indipendenti dal modo con cui il risultato stesso è stato raggiunto.

Ricordiamo anche che, fino a pochi anni fa, la grafica di presentazione era riservata solo agli specialisti, già abituati a ragionare in termini di "comunicazione". Il problema della qualità si pone molto di più oggi che la grafica di presentazione viene usata da tutti.

### **Usi produttivi della desktop presentation**

Una presentazione elettronica è uno strumento attraverso il quale un autore comunica un suo messaggio a più destinatari. L'occasione può essere una semplice riunione aziendale, un convegno, una mostra, una lezione, ecc. Il "media" utilizzato può essere un proiettore collegato ad un PC, con il quale si proiettano le slide in una sala, un dischetto che viene distribuito ai partecipanti, una rete di PC su cui viaggiano le varie slide, che vengono quindi viste in una sorta di riunione virtuale, anche via Internet se si voglia utilizzare la rete delle reti per trasmettere il messaggio.

In ogni caso della presentazione si può stampare una copia su carta, che rimane al destinatario.

Il tema trattato può essere qualsiasi, non ci sono argomenti dello scibile umano che non siano esprimibili in una presentazione elettronica: quindi presentazioni che riguardano l'informatica, la medicina, la storia, la finanza, la produzione di un'azienda manufatturiera, l'erogazione di servizi per tali tipi di aziende, ecc.

### **Cosa si intende per qualità**

Qualsiasi sia l'argomento trattato, qualsiasi sia il pubblico di riferimento, il risultato ottenuto deve comunque rispettare alcune regole generali di comunicazione, come la gradevolezza, che rende la presentazione piacevole da seguire, e la leggibilità, che rende la presentazione ben comprensibile da parte del destinatario.

Ci sono regole generali, che valgono sempre, e regole variabili in funzione del "media" scelto (ad esempio una presentazione del tipo "Rolling Demo", oppure una molto interattiva, che deve quindi essere guidata nel suo svolgimento dall'utente, oppure una che ha come destinazione Internet), in funzio-

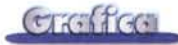

ne del tema trattato e del pubblico di riferimento.

In questo articolo parleremo degli strumenti a disposizione dell'autore di una presentazione, poi daremo, in modo discorsivo, dieci regole, quasi un decalogo, da rispettare per realizzare una presentazione di buona qualità. Cominciamo però con due parole sul concetto di percezione.

#### Le teorie della percezione

Tutte le tecniche che riquardano la comunicazione sono state supportate, via via che sono nate, da studi teorici, la cui finalità è quella di stu-

diare e di affinare le tecniche stesse, allo scopo di migliorarne il risultato. Si pensi ad esempio alla pubblicità, anch'essa è una forma di comunicazione, il cui risultato si può concretamente misurare in termini di incremento delle vendite del prodotto pubblicizzato.

Tutte le tecniche di comunicazione, che riguardano la visione, si basano sul concetto di percezione, ovvero di come l'occhio umano percepisce gli oggetti, i loro contorni, il loro colore, e di come li associ a concetti già presenti nella memoria di ciascuno e quindi acquisiti, nel corso degli anni, con l'esperienza, con l'apprendimento.

Anche una slide realizzata con un prodotto di desktop presentation può essere analizzata attraverso la teoria della percezione.

La percezione è, ad esempio, influenzata dalle posizioni assolute e reciproche degli oggetti nell'immagine. La mente, in base alla conoscenza di ciascuno, tende a modificare, raggruppare, associare gli oggetti per ricondurli a concetti già noti. La percezione è influenzata dalla presenza di elementi di sfondo, di elementi di contorno.

La percezione dell'occhio umano è già abituata a cogliere la profondità, effettiva nelle immagini reali, simulata nelle immagini ricostruite. La profondità può essere simulata con vari sistemi, ombra, sovrapposizione, effetti di colore, oggetti visti in 3D, o in vista assonometrica o in vista prospettica.

È stata studiata la percezione del colore, sono stati creati modelli per il colore, necessari, in tantissime tecnologie, per la produzione artificiale dei colori. È sta-

Figura 1 - MS PowerPoint 97 -La procedura di autocomposizione

I prodotti di desktop presentation sono diffusissimi ed utilizzatissimi in decine di occasioni da tantissimi utilizzatori. Un oratore prepara una presentazione elettronica quando deve illustrare al suo pubblico, e lo vuole o lo deve fare anche in maniera grafica, concetti, idee, dati, proposte, ecc. Ma una presentazione non è fatta solo di contenuto, c'è anche il suo aspetto estetico, che deve rispettare una serie di regole aventi come fine quello di essere di supporto alla presentazione. Il modello estetico non deve essere talmente modesto da svilire il messaggio né talmente spettacolare da sovrastarlo

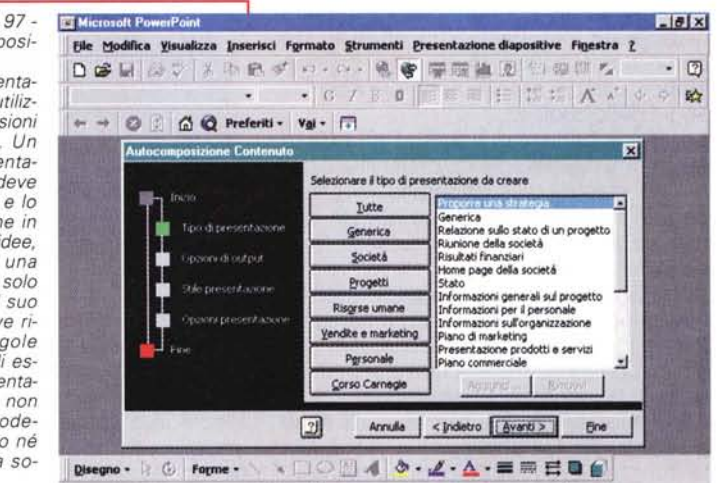

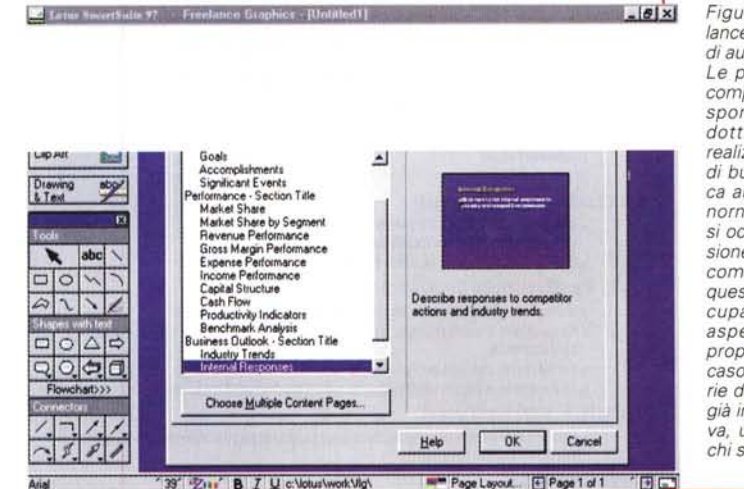

Figura 2 - Lotus Freelance 97 - La procedura di autocomposizione: Le procedure di autocomposizione, ormai disponibili in tutti i prodotti, permettono di realizzare presentazioni di buona qualità estetica anche alle "persone normali", cioè che non si occupano per professione degli aspetti della comunicazione. Ormai queste procedure si occupano anche degli aspetti contenutistici proponendo, come nel caso mostrato, una serie di argomenti esposti già in forma di diapositiva, utili soprattutto per chi sia a corto di idee

Figura 3 - Lotus Freelance 97 - Librerie di ideogrammi.

I prodotti dispongono ovviamente di abbondante materiale ClipArt nel quale cercare le immagini da usare per arricchire la propria presentazione. Sono molto interessanti gli schemi, li definirei ideogrammi, che servono per rendere in forme grafiche comprensibili, concetti o idee complesse. Ne esistono in librerie preconfezionate, ma si possono creare anche con gli appositi strumenti di disegno a disposizione

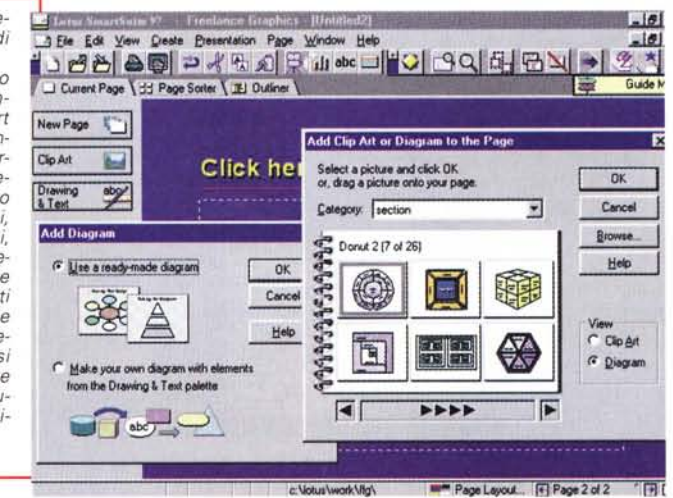

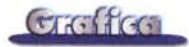

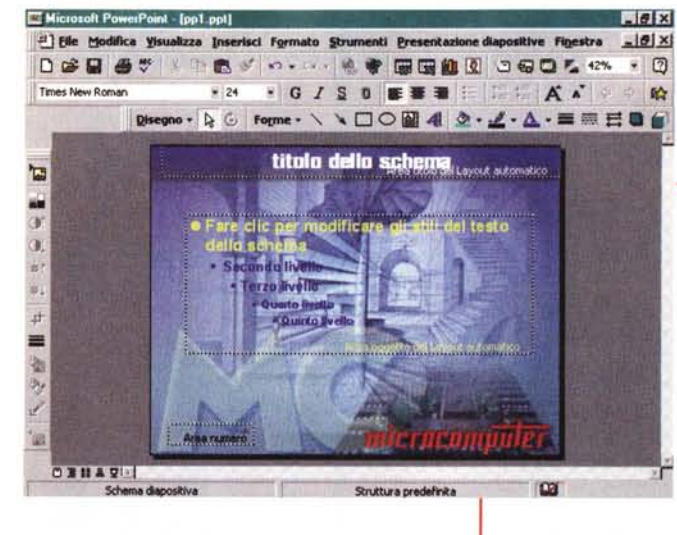

**EDR** 

хř

tivi, si pensi ai font, che a loro volta costituiscono una tecnologia a sé stante, ben nota, ad esempio, ai tipografi, ma che ora viene presa in carico dal PC.

Riguarda la percezione l'equilibrio di una immagine. E evidente che la centratura di un elemento rispetto ad un contorno comunica una sensazione di equilibrio. *le parti testuali.*

*Figura* 4 - *MS Power-Point* 97 - *La diapositiva modello.*

*Lo sfondo comune dà continuità alla presentazione, così come la scelta di tipi di caratteri omogenei tra le varie diapositive. È compito dei modelli della diapositiva quello di raccogliere tutto ci6 che accomuna le varie diapositive, in termini di contenuto,* e *quindi lo sfondo. i laghi dell'azienda.* e *di stili del-*

In una immagine tendiamo a individuare, inconsciamente, strutture nascoste. Ad esempio, se in un'immagine ci sono tanti elementi simili, ci sembra naturale allinearli rispetto ad un bordo, renderli equidistanti, ecc.

In genere la struttura dell'immagine si può materializzare in una gabbia (che è uno schema di struttura regolare, che rende più comprensibile e dà maggiore credibilità al messaggio). Ma dietro ad un'immagine, e dietro ad una serie di immagini, ci può essere una struttura irregolare, poco, se l'irregolarità è, ad esempio, progressiva, molto, se nell'immagine non c'è struttura, ma casualità assoluta.

Esistono decine di tipologie di struttura, ognuna delle quali è adatta ad un tipo particolare di messaggio.

Ad esempio ci sono strutture con elementi singolari, del tutto estranei al resto della struttura, che in questo modo vengono messi in evidenza, oppure strutture con elementi a contrasto, si pensi ad un'immagine con varie scritte a colori tenui ed una scritta a colore vivace.

## **Gli strumenti standard**

Per il nostro articolo useremo sia Office 97 della Microsoft, sia Freelance Graphics della Lotus.

I due prodotti sono pressoché allineati in termini di funzionalità in fase di costruzione della presentazione e delle varie slide.

Il primo concetto fondamentale è che una presentazione deve seguire un modello, in cui sono definiti gli elementi in comune tra le diapositive, sia gli elementi apparenti, ad esempio gli sfondi, i titoli e i loghi di intestazione e/o piè di pagina, sia le impostazioni estetiche, ad esempio gli stili dei vari elementi testua-

ta studiata, con il coinvolgimento di equipe di medici, l'associazione dei colori a sensazioni, a stati d'animo, ecc. I colori sono stati classificati, ad esempio colori caldi, colori freddi; addirittura è stata studiata l'associazione dei colori ai segni dello zodiaco.

Le teorie della percezione riguardano tantissime tecnologie, si pensi alla pittura, alla stampa, alla fotografia. Si consideri anche il fatto che tutte queste tecnologie sono state, ormai da anni, "prese in carico" dal computer.

Con i prodotti di presentazione elettronica si fa, in un certo senso, il percorso inverso. Si tratta di una tecnologia che nasce con il PC, ma alla quale si può associare la teoria della percezione.

Il PC adotta altri strumenti tipici della grafica tradizionale, si pensi ai retini, alle texture, ovvero ai metodi di riempimento di superfici definite con disegni ripeti-

*Figura* 5 - *MS Power-*

*tura.*

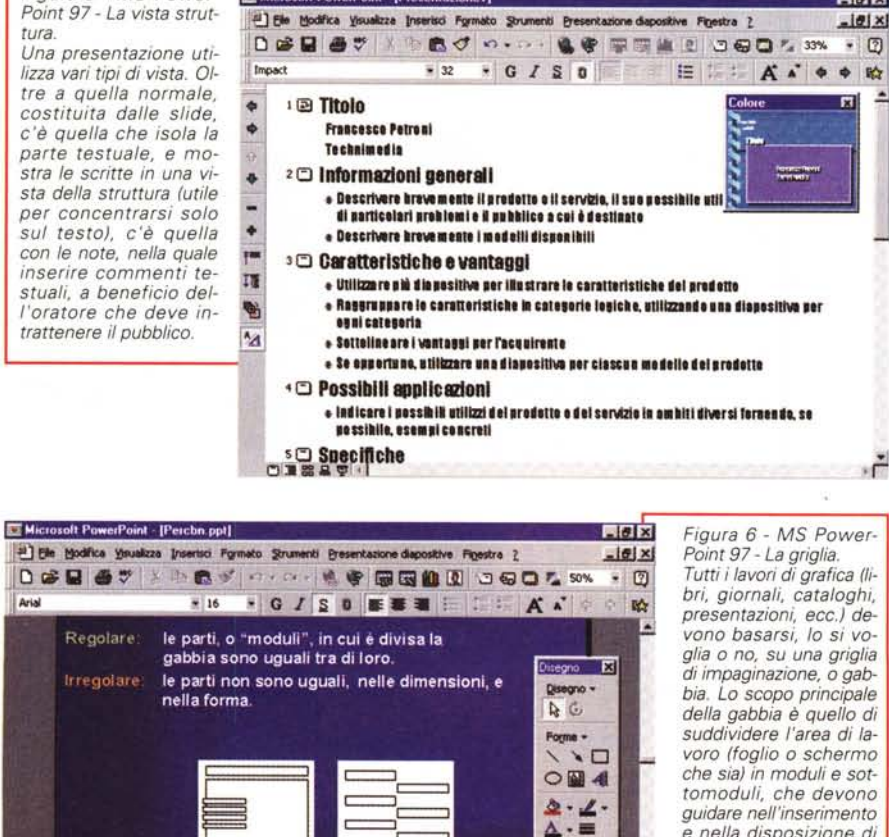

照日目 6

△J 関係 1335

 $\alpha$ 

predef.ppt

**Wildicrosoft PowerPoint...** 

Microsoft PowerPoint - [Presentazione1]

*Tutti i lavori di grafica (libri, giornali, cataloghi, presentazioni, ecc.) devono basarsi, lo si voglia* o *no, su una griglia di impaginazione,* o *gabbia. Lo scopo principale della gabbia* è *quello di suddividere l'area di lavoro (foglio* o *schermo che sia) in moduli* e *sottomoduli, che devono guidare nell'inserimento e nella disposizione di disegni, immagini* e *testi. Occorre quindl~ prima di utilizzare il prodotto di presentazione, ideare, al limite disegnare su carta,* lo *schema della gabbia che si vuole applicare.*

**CDEEDI** 

**BAvvio** MrVinPopup

 $25688$ 

Aria

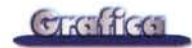

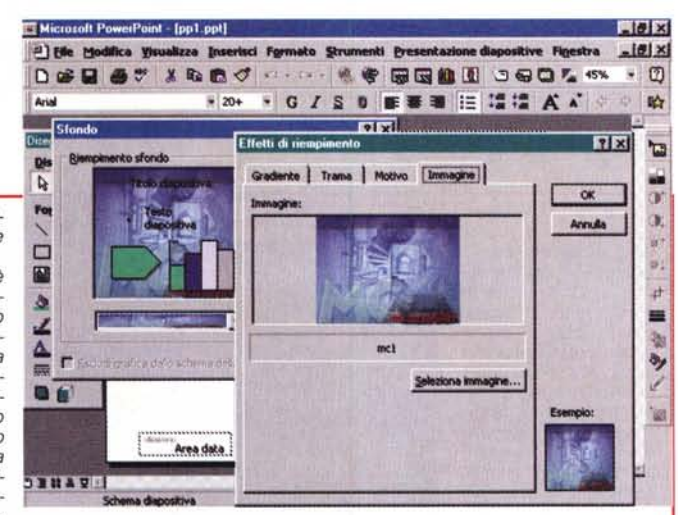

*Figura* 7 - MS *Power-Point* 97 - *La creazione dello sfondo. Lo sfondo di una slide è*

*un elemento importantissimo nell'equilibrio dell'immagine e dell'intera presentazione, va quindi molto curato soprattutto per ciò che riguarda il suo equilibrio cromatico. Per sfondo può essere utilizzata una immagine fotografica opportunamente elaborata con un program-*

ma di fotoritocco, utilizzando qualche particolare filtro che la renda più "soft" e più trasparente, in modo *che non sovrasti il contenuto vero della slide.*

li, titoli, sottotitoli, elenchi e quant'altro. Se un'azienda, o in riunioni interne o in riunioni con il pubblico, ad esempio con la propria clientela, usa le presentazioni

elettroniche è bene che utilizzi modelli aziendali standard, messi a punto da specialisti una volta per tutte e che tutti poi sono obbligati ad usare.

Altro concetto fondamentale è costituito dagli oggetti inseribili nella slide. Questi possono essere disegni, schemi, immagini prese dalla realtà, grafici di tipo business. Le strade praticabili sono due: o si importa l'elemento, se già disponibile, o si crea per l'occasione. In questo secondo caso i vari prodotti mettono a disposizione una serie di strumenti per creare diagrammi commerciali, ideogrammi, grafica di tipo business, ecc.

Una presentazione utilizza vari tipi di vista. Oltre a quella normale, costituita dalle slide, c'è quella che isola la parte testuale, e mostra le scritte in una vista della struttura (utile per concentrarsi solo sul testo), c'è quella con le note, in cui inserire commenti testuali, a beneficio dell'oratore che deve intrattenere il pubblico.

La presentazione più rapida da preparare è quella che consiste nel matrimonio tra un testo, molto strutturato, ed un modello di presentazione già predisposto.

Con il passare delle versioni sono state via via aggiunte nuove funzionalità, ad esempio quelle che consentono la navigabilità nella presentazione, grazie a pulsanti per saltare tra le diapositive, e quelle che consentono di impostare degli effetti speciali, sia nella transizione tra una diapositiva e la successiva, sia nell'entrata "in scena" di singoli elementi in una data diapositiva.

Insomma da una parte funzionalità che

MCmicrocomputer n. 174 - giugno 1997 **329** 329

facilitano il lavoro, dall'altra funzionalità che consentono di realizzare presentazioni più efficaci.

*Figura* 8 - MS *PowerPoint* 97 - *Lo sfondo a colori - Gradiente. Lo sfondo della slide può essere un 'immagine che fa un po' da 'filigrana' per le diapositive, ma può essere semplicemente un colore, pieno* o *con effetto sfumatura. La scelta del colore è un elemento fondamentale per l'efficacia della presentazione, in quanto* i *colori esercitano una grande influenza su chi li percepisce, perché vengono associati a stati emozionali e psicologici di diversa natura. Ad esempio il rosso induce sensazioni di aggressività ed eccitamento, è stato dimostrato che la sua visione aumenta il battito cardiaco e la pressione.*

#### **Il decalogo del buon presentatore**

Eccoci dunque ai nostri dieci "consigli" per chi prepara la presentazione. 1) Preparazione dello storyboard.

Lo storyboard è il "copione" della presentazione, con l'indicazione, anche di massima, del contenuto e della sua distribuzione in slide. È necessario indicare la sequenzialità degli argomenti, gli eventuali collegamenti, soprattutto nel caso di presentazioni molto interattive. In caso di grossi volumi è necessario inserire delle slide con indici degli argomenti e delle slide successive, e slide di riepilogo alla fine della trattazione di un macro argomento. Sono necessarie per non perdersi in pubblico. Una delle nuove funzionalità di MS PowerPoint è

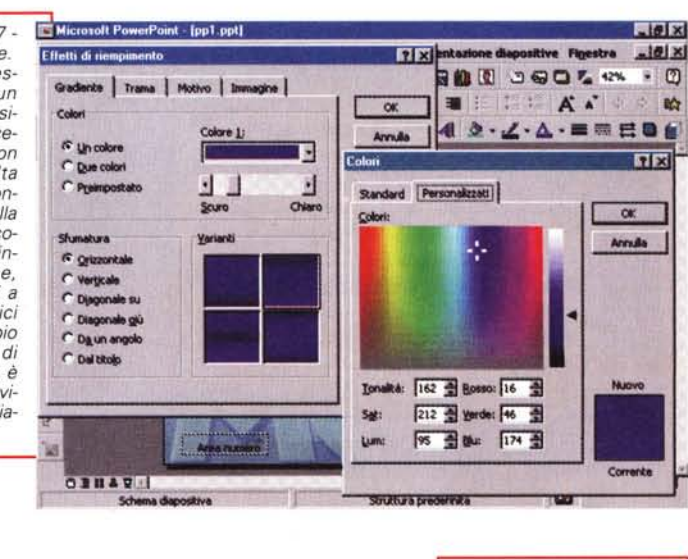

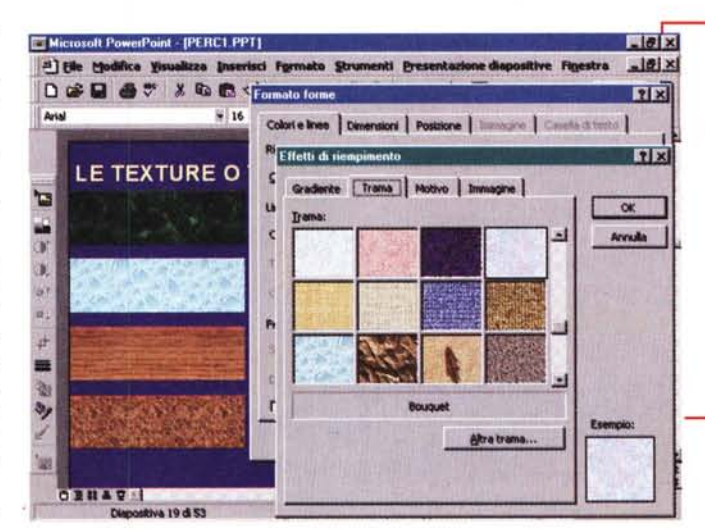

*Figura* 9 - MS *Power-Point* 97 - *Lo sfondo a colori - Trama. C'è una tale abbondanza di texture, con le quali riempire sfondi* o *elementi graficl~ che è facile farsi prendere la mano. Come resistere alla tentazione di creare degli oggetti di marmo, di sughero, di legno. Bisogna ricordarsi che* si *sta realizzando una presentazione elettronica, non un mobile.*

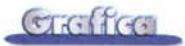

quella di creare automaticamente slide di riepilogo che raccolgono i titoli di una serie di slide.

**2)** Disegno della griglia (figura 6)

In generale in tutti i lavori di grafica (libri, giornali, cataloghi, presentazioni, ecc.) si utilizzano griglie di impaginazione, o gabbie. Lo scopo della gabbia è quello di suddividere l'area di lavoro (foglio o schermo) in moduli e sottomoduli, che devono guidare nell'inserimento e nella disposizione di disegni, immagini e testi.

Le due fondamentali tipologie di gabbia sono: quella di tipo ripetitivo, in cui l'area disponibile è divisa in parti uguali, determinando una composizione molto "statica", ma ordinata, pulita, oppure quella di tipo irregolare, nella quale l'area disponibile è divisa in moduli di forme e grandezze diverse, determinando una composizione sicuramente più di-

*Figura* 70 - *MS Power-Point* 97 - *La scelta di un buon carattere. Uno dei principali errori che si commettono, non sempre, fortunatamente, nella creazione di una presentazione è quello di realizzare delle slide con troppo testo (noioso!). /I testo deve essere formato da frasi brevi (slogan) che devono 'suggerire' piuttosto che descrivere e soprattutto devono garantire una buona leggibilità. Quindi anche la scelta del font risulta di fondamentale importanza. Bisogna evitare font con le 'grazie', molto ornamentali, anche se bellissimi, e scegliere invece font*

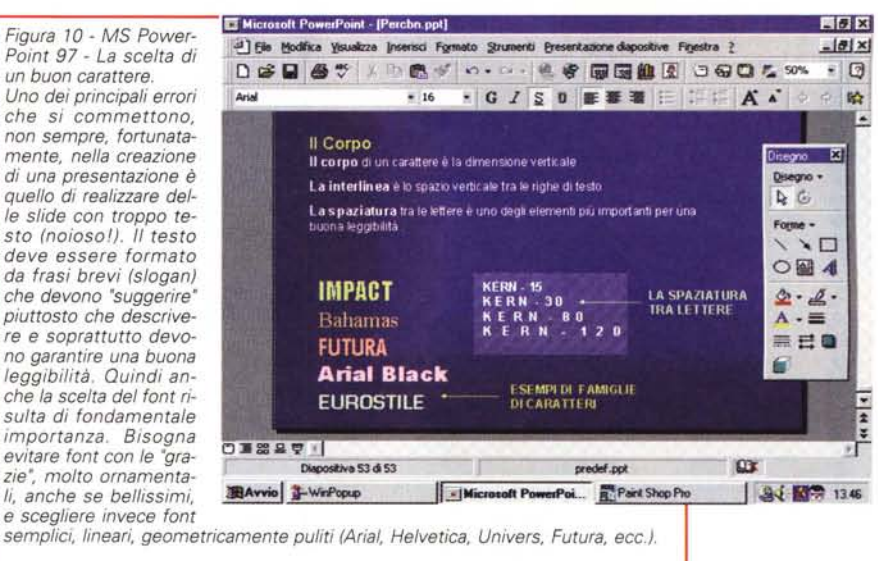

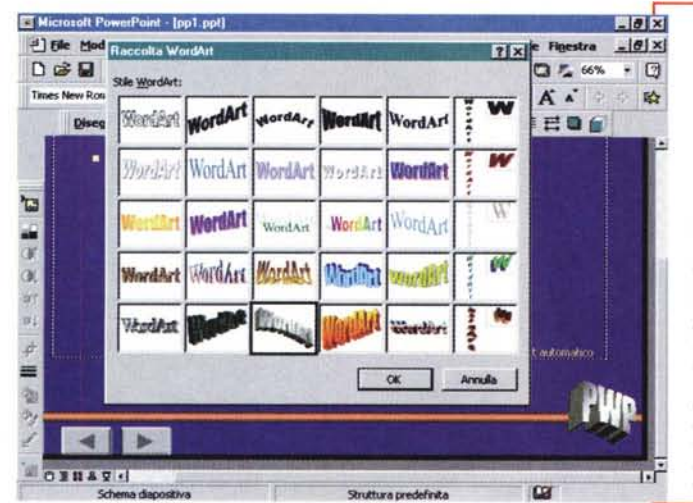

*Figura* 11 - MS Power-*Point* 97 - *Non dimenticate il vostro lago.*

*In una presentazione aziendale, specie nel caso in cui sia presente un pubblico extra aziendale, è tradizione che le varie sfide mostrino il lago dell'azienda stessa. Anche la posizione e la dimensione del lago sono oggetto di studio da parte degli specialisti della comunicazione. La posizione ottimale è in basso a destra. Il lago in generale è già disponibile in azienda. Se bisogna costruirne uno in quattro e quattr'otto si può utilizzare il rinnovato WordArt*

*Figura* 72 - *MS Power-Point* 97 - *Effetto ombra. L 'ombreggia tura di un oggetto grafico o di un testo piazzato in una slide fa apparire l'oggetto come emergente dallo sfondo, e quindi dà profondità alla slide, la rende tridimensionale. Con PowerPoint è possibile impostare la profondità e la direzione dell'ombra. /I colore dell'ombra va scelto in funzione del colore dello sfondo od eventualmente dell'oggetto in secondo piano su cui si proietta l'ombra (ad esempio: sfondo bianco, ombra grigia, sfondo azzurro, ombra blu, ecc.). AI limite è meglio usare il nero, mai colori diversi tra sfondo e ombra.*

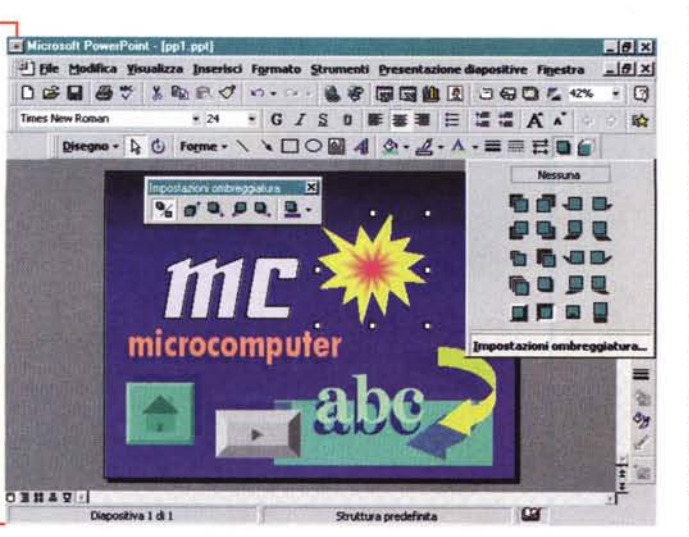

namica e ritmica. Ma attenzione a non eccedere con la libertà.

**3)** Impostazione dello sfondo (figure 7, 8 e 9).

Lo sfondo di una slide è un elemento importantissimo nell'equilibrio dell'immagine, va quindi molto curato soprattutto per quanto riguarda la scelta cromatica. Lo sfondo poi deve accomunare più diapositive, anche tutta la presentazione, specie quando queste rappresentino lo svolgimento di uno stesso argomento.

Come sfondo può essere utilizzata un'immagine fotografica opportunamente elaborata con un programma di fotoritocco, utilizzando qualche particolare filtro che la renda più "soft" e o maggiormente trasparente, oppure altri effetti cromatici o effetti di riempimento.

**4)** Attenzione al testo.

Uno dei principali errori che si possono commettere nella creazione di una presentazione è quello di creare delle slide con troppo testo, che alla lunga rende la presentazione stessa noiosa, spesso insopportabile per gli ascoltatori. **Il** testo deve essere quindi formato da frasi brevi (quasi degli slogan) che devono "suggerire" piuttosto che descrivere nel dettaglio e soprattutto devono mantenere un alto grado di leggibilità. Altra cosa da evitare sono gli errori di ortografia. E per questo basta usare il correttore ortografico. Personalmente quando seguo una presentazione e vedo un errore mi distraggo moltissimo.

**5)** Attenzione ai font (figura 10).

Anche la scelta del font risulta di fondamentale importanza. Sono da evitare i font con le "grazie" cioè i font molto ornamentali, sono da scegliere invece font semplici, lineari, geometricamente puri (Arial, Helvetica, Univers, Futura, ecc.). Per quanto riguarda il corpo (l'altezza del carattere) per i titoli e sottotitoli si può spaziare dal corpo 36 al corpo 28, mentre per il testo normale non bisognerebbe mai scendere al di sotto del corpo 16 in quanto si comincia a perdere la leggibilità del carattere (il tutto è naturalmente in relazione alla risoluzione del video).

#### **6)** I colori.

La scelta del colore dei vari elementi della slide è un momento fondamentale del lavoro, in quanto, come detto, i colori esercitano una grande influenza su chi li percepisce, perché vengono associati a stati emozionali e psicologici di diversa natura.

Ad esempio il rosso induce a sensazioni di aggressività ed eccitamento. È stato dimostrato che la sua presenza aumenta il battito cardiaco e la pressione del sangue. AI contrario il blu è un colore che induce sensazioni di calma, di riflessione, di pace. Genericamente tutti i colori come i rossi, i gialli, gli ocra appartengono alla gamma dei colori caldi, mentre le tonalità del blu, gli azzurri, i verdi, appartengono a quelli freddi.

Per lo sfondo la scelta deve ricadere su un colore della gamma dei colori freddi con una gradazione medio scura. Anche la sfumatura ha la sua importanza in quanto determina un effetto di spazialità e profondità che il colore piatto non riesce a comunicare.

**7)** I loghi, le intestazioni, i piè di pagina (figura **11).**

Una slide, specie se extra aziendale, nel senso che il pubblico al quale è destinata non appartiene all'azienda in cui la presentazione è stata realizzata, deve sempre riportare elementi per la sua identificazione. L'azienda, in genere, viene identificata con il suo logo, già disponibile in forma di file grafico, va poi identificata l'occasione, ad esempio "Rimini 10/11/97- Meeting FI97", che dovrebbe significare che l'occasione nella quale si sta proiettando la presentazione è l'incontro annuale, che si tiene, per l'anno fiscale 97, a Rimini il dieci novembre.

**8)** Gli oggetti in scena.

I vari oggetti grafici (simboli, elementi geometrici, diagrammi, organigrammi, loghi, marchi, ecc.) ed i testi, devono "uscire" dallo sfondo, mettendosi nella giusta evidenza. Questa può essere definita in vario modo, agendo sulla grandezza dell'oggetto, sul suo colore, sulla sua posizione.

**9)** Effetti tridimensionali (figure 12 e 13).

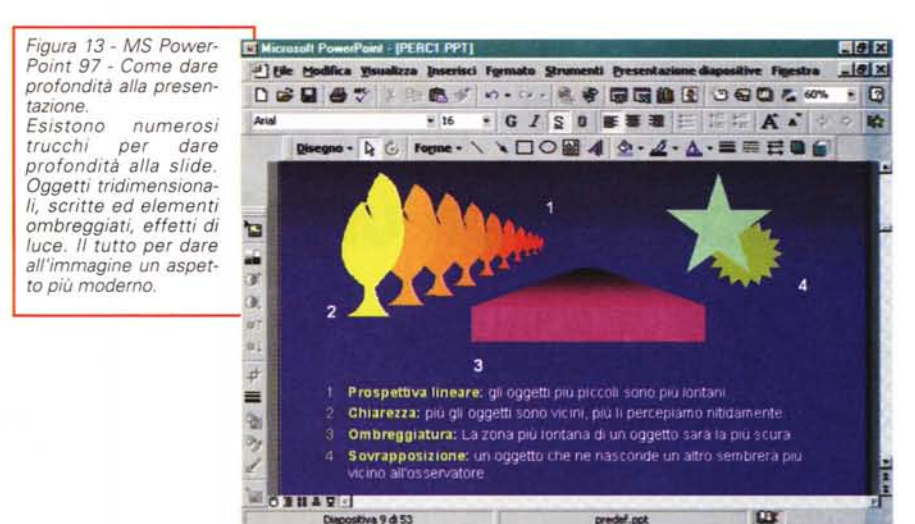

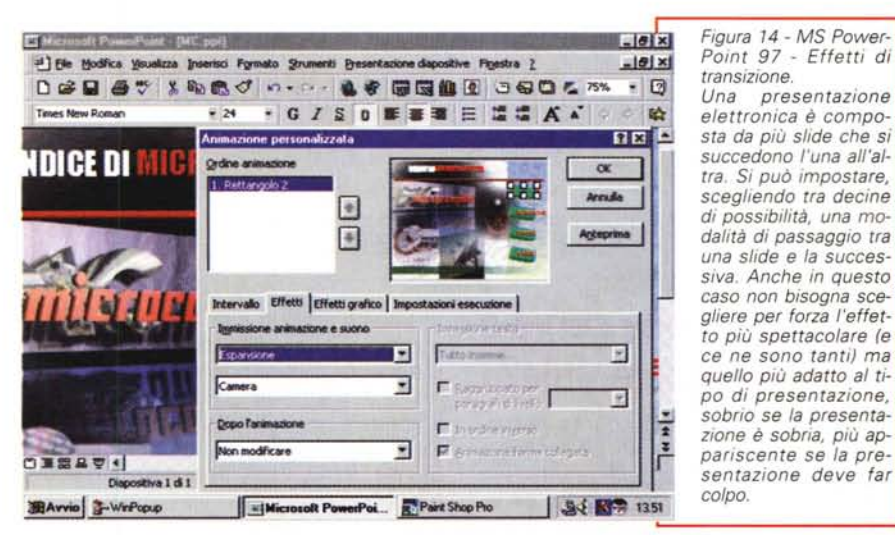

Ci sono tanti modi per creare effetti tridimensionali. Ad esempio l'associazione di un'ombra ad un oggetto bidimensionale lo fa emergere dal piano dello sfondo. Con PowerPoint è possibile impostare "finemente" la profondità e la direzione dell'ombra. Il colore dell'ombra va poi definito in relazione al colore dello sfondo o eventualmente dell'oggetto in secondo piano sul quale è proiettata l'ombra (ad esempio: sfondo bianco ombra grigia, sfondo azzurro ombra blu, ecc.). AI limite è meglio usare il nero, mai colori diversi

**10)** Effetti di transizione delle slide e degli elementi della slide (figura 14). Gli effetti di transizione sono le modalità "visuali" di passaggio da una slide alla successiva. All'effetto, e ce ne sono decine, è abbinato un tempo di esecuzione:

tra di loro.

basso, medio, alto.

Ci sono effetti più o meno gradevoli, e più o meno rapidi, la loro scelta dipende molto dal tipo di slide e di presentazione alla quale è abbinato. Gli effetti più utilizzati, quindi più sicuri sono: apertura e chiusura (verticale ed orizzontale), compressione ed espansione, veneziane, dissolvenza e scacchi (sinistra e destra). Ce ne sono di sobri e di spettacolari, la scelta dipende dal tipo di occasione.

È bene evitare di assegnare a tutte le slide lo stesso effetto (monotono!) e soprattutto di assegnare la velocità bassa (snervante!).

Dalla versione 7 di PowerPoint è possibile assegnare anche ai singoli oggetti (testi, oggetti grafici, singoli elementi in un diagramma, ecc.) degli effetti di 'movimento'. Questa possibilità può servire per dare maggiore enfasi alle parti più importanti del messaggio. MS